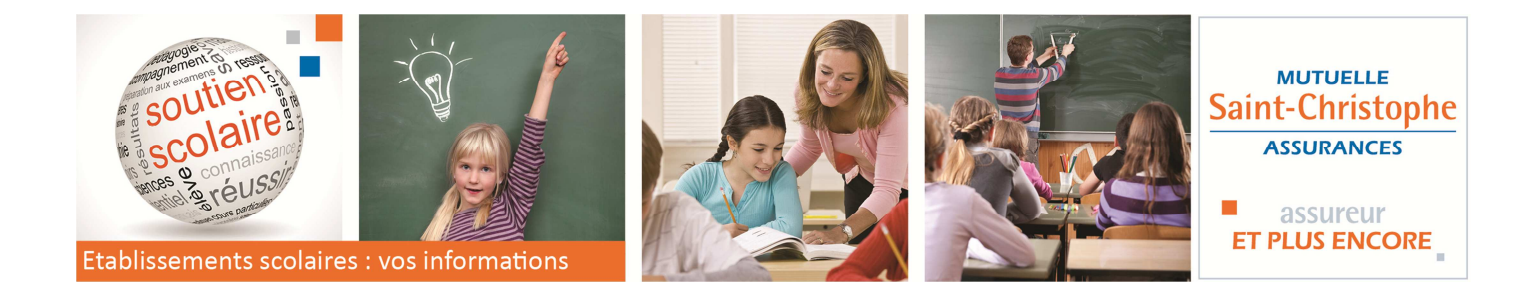

## **Nous organisons une kermesse, sommes-nous couverts ?**

Le contrat scolaire de la Mutuelle apporte à l'établissement, à l'APEL et à l'association sportive, une couverture globale pour un maximum de sécurité. Ainsi sont garanties toutes les activités dans le cadre de la vie de l'établissement y compris les fêtes et kermesses.

#### **Vos kermesses**

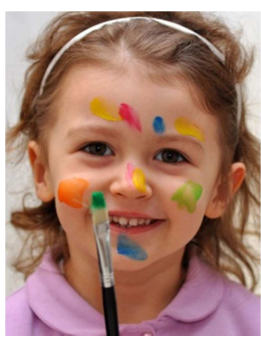

Toutes vos activités kermesses organisées sont couvertes d'office. **Seules sont à déclarer :** 

- les défilés avec plus de 3 véhicules à moteur,
- $\blacksquare$  l'utilisation de chapiteaux et/ou tribunes,
- les expositions d'objets d'art,
- **Lace in the manifestations tauromachiques.**
- es rallyes de plus de 30 véhicules.
- les feux d'artifice d'une valeur supérieure à 15 000 €

## **Les biens qui vous sont confiés**

Dans le cadre des fêtes que vous organisez, les biens mobiliers qui vous sont confiés sont automatiquement garantis pendant 30 jours consécutifs dans la limite des capitaux ci-dessous.

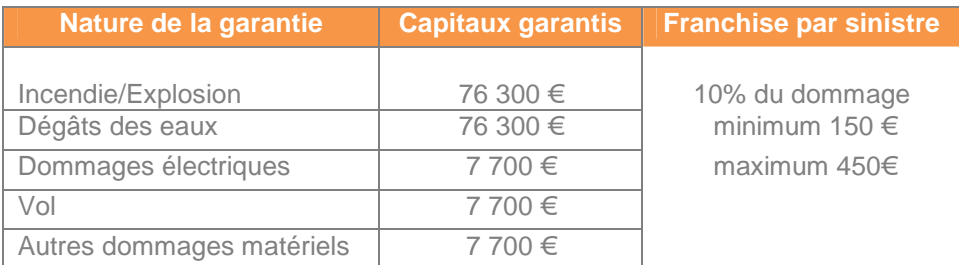

# **Comment obtenir les attestations ?**

**Toutes les attestations** sont **téléchargeables** ou imprimables **dans votre espace personnel** 24H/24. **Connectezvous** pour faciliter vos démarches assurance.

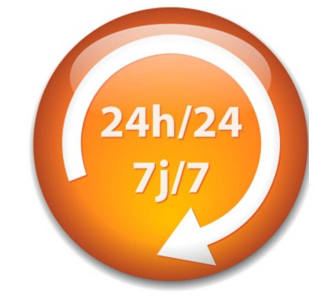

- Attestation Responsabilité civile occupation temporaire des locaux
- Attestation Kermesse
- Attestation Biens mobiliers confiés
- Attestation Responsabilité civile

Vous disposez également d'une version « papier » dans le **Guide des Démarches Pratiques** fourni en début d'année scolaire.

## **Comment accéder à mon espace personnel ?**

*Votre espace personnel est accessible depuis la page d'accueil. Un clic sur «Me connecter à mon espace» en haut à droite. Identifiez-vous avec l'adresse mail et votre mot de passe. C'est fait* 

#### *Il s'agit de votre première connexion ?*

*Dès la page d'accueil, en haut à droite cliquez sur «Créer mon espace », sélectionnez le profil « établissement scolaire » puis indiquez le numéro de contrat et le code postal de votre communauté.* 

#### *Vous avez oublié ou perdu votre mot de passe ?*

*Dès la page d'accueil, en haut à droite cliquez sur « Mot de passe oublié » puis indiquez l'e-mail du compte pour recevoir votre mot de passe.* 

### *Vous avez oublié ou perdu votre identifiant ?*

*Pour récupérer votre identifiant, cliquez sur «Créer mon espace » en haut à droite de la page d'accueil, sélectionnez le profil « établissement scolaire » puis indiquez le numéro de contrat et le code postal de votre communauté. Si le compte a déjà été créé, vous obtenez l'adresse mail servant d'identifiant. A défaut effectuez la procédure « première connexion ».*